# A Coordinate Discretization

In this work, element coordinates are scaled proportionally into a canvas of size  $C_W \times C_H$ . We follow the baselines to choose these two parameters. Specifically, in RICO,  $C_W = 90px$ ,  $C_H =$ 160px. In PubLayNet,  $C_W = 120$ px,  $C_H = 160$ px. In PosterLayout,  $C_W = 102$ px,  $C_H = 150$ px. In WebUI,  $C_W = 120px$ ,  $C_H = 120px$ . Then, the coordinates are discretized to the nearest integers.

# B Additional Experimental Results and Analysis

## B.1 Stability of Generation Performance

The output of LLMs varies with the random seed and hyper-parameters (e.g., the temperature). That is, for the same input constraint, LLMs are able to generate many completely different layouts. Since the hyper-parameters are a trade-off between generation quality and diversity, we fix them to the default values of OpenAI API and study the impact of random seeds on model performance. Specifically, we run inference on the test set 10 times, each using a different random seed. Then, we calculate the mean and variance of each quantitative metric (see Table [8\)](#page-0-0). The small variances indicate the stability of LayoutPrompter's performance under different random seeds.

<span id="page-0-0"></span>

|              | <b>RICO</b>     |                                     |                     |                   |                                     | PubLavNet       |                   |                 |                 |                 |
|--------------|-----------------|-------------------------------------|---------------------|-------------------|-------------------------------------|-----------------|-------------------|-----------------|-----------------|-----------------|
| <b>Tasks</b> | mIoU $\uparrow$ | $FID \perp$                         | Align. $\downarrow$ | Overlap $\perp$   | Vio. $\% \perp$                     | mIoU $\uparrow$ | $FID \perp$       | Align. L        | Overlap $\perp$ | Vio. $\% \perp$ |
| Gen-T        |                 | $0.368 \pm 0.002$ $3.118 \pm 0.045$ | $0.130 \pm 0.010$   | $0.498 \pm 0.004$ | $0.546 \pm 0.148$ $0.343 \pm 0.001$ |                 | $4.014 + 0.067$   | $0.042 + 0.007$ | $0.047 + 0.002$ | $0.490 + 0.059$ |
| Gen-TS-      | $0.504 + 0.001$ | 1.489±0.037                         | $0.155 \pm 0.003$   | $0.550 \pm 0.005$ | $0.134 \pm 0.025$ $0.393 \pm 0.001$ |                 | $2.016 \pm 0.024$ | $0.050 + 0.008$ | $0.098 + 0.002$ |                 |

Table 8: Effect of random seeds. In this experiment, we disable the layout ranker to eliminate the impact of the ranking mechanism on model performance.

## B.2 Effect of Exemplar Number

<span id="page-0-1"></span>We conduct ablation experiments on the number of prompting exemplars. Figure [7](#page-0-1) shows the zeroshot  $(N = 0)$  qualitative results on Gen-T. It is obvious that LLMs fail to generate reasonable layouts in a zero-shot scheme. Table [9](#page-0-2) exhibits the quantitative comparison of the Gen-T task on RICO. The results indicate that the number of prompting exemplars mainly affects mIoU and FID. Specifically, as the number of prompting exemplars increases, mIoU and FID get improved. In summary, the number of exemplars has a positive effect on the performance of LayoutPrompter.

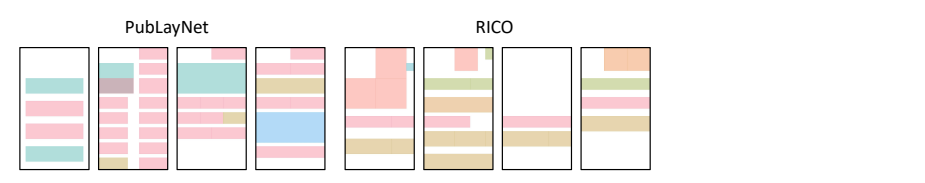

Figure 7: Zero-shot results on the Gen-T task.

<span id="page-0-2"></span>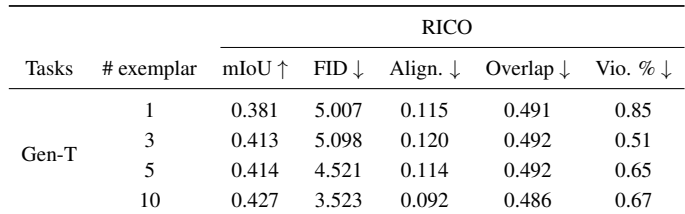

Table 9: Ablation studies on the number of prompting exemplars. We run experiments on 1,000 test samples.

## B.3 Generalization Ability

To investigate the generalization ability of LayoutPrompter, we compute the DocSim similarity between the generated layouts and their prompting layouts (see Table [10\)](#page-1-0). The DocSim of Layout-Former++ is computed between the generated layouts and training layouts. The quantitative results show that LayoutPrompter achieves competitive or even better scores compared to LayoutFormer++,

indicating that LayoutPrompter has a close generalization ability to the training-based method. In addition, we exhibit the qualitative results of the generated layouts and their prompting layouts in Figure [8.](#page-1-1) The results demonstrate that LayoutPrompter is capable of generating meaningful variations different from the prompting ones.

<span id="page-1-0"></span>

| Method                   | <b>RICO</b> | PubLayNet |
|--------------------------|-------------|-----------|
| LayoutFormer $++$ 0.8472 |             | 0.8266    |
| LayoutPrompter           | 0.8563      | 0.8119    |

Table 10: DocSim on Gen-T task. The smaller the DocSim, the better the generalization ability.

<span id="page-1-1"></span>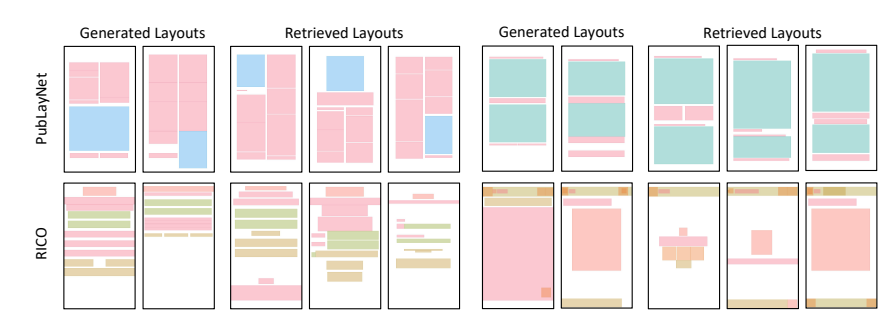

Figure 8: Qualitative results of the generated layouts and corresponding retrieved layouts on Gen-T task. Each case contains 2 generated layouts.

# C Additional Qualitative Results

In this section, we present additional qualitative results of LayoutPrompter. These results further demonstrate the versatility and effectiveness of our method, which can generate high-quality and constraint-compliant layouts on multiple layout generation tasks.

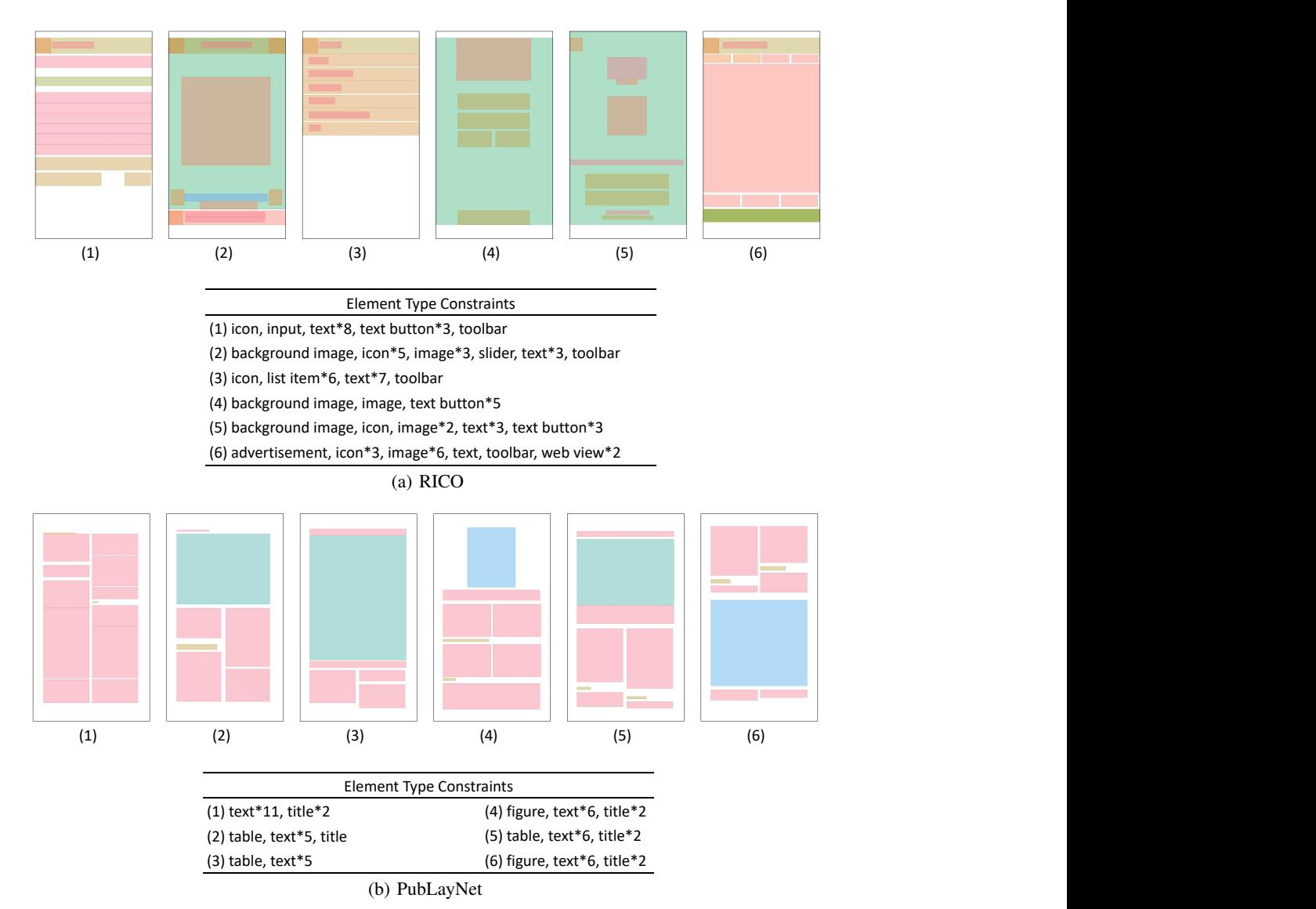

# C.1 Generation Conditioned on Element Types

Figure 9: Qualitative results of Gen-T on RICO and PubLayNet. The element type constraints are in the table.

# C.2 Generation Conditioned on Element Types and Sizes

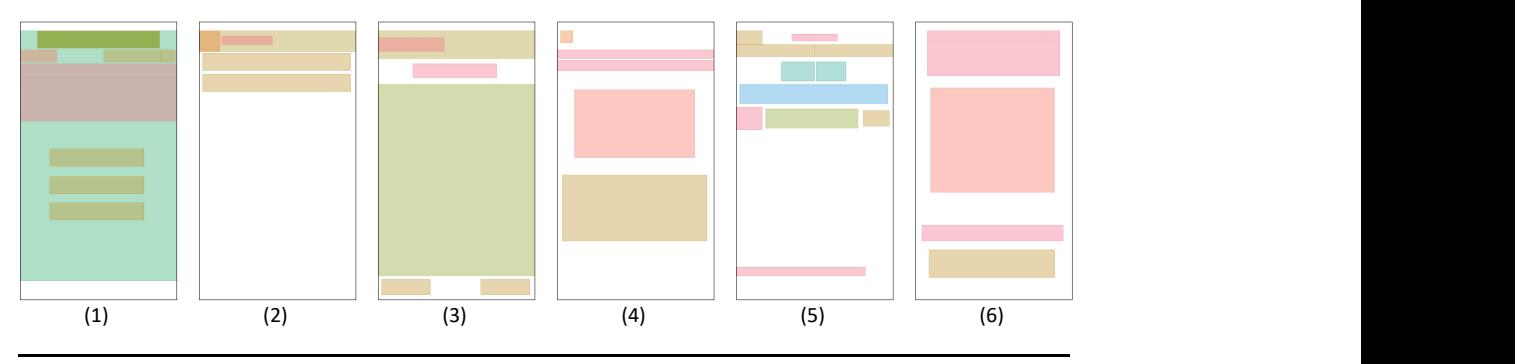

Element Type and Size Constraints

(1) advertisement 70 10, background image 90 144, image 21 7, text 90 25, text 90 8, text button 54 10, text button 54 10, text button 8 7, text button 33 7, text button 54 10, web view 70 10, web view 70 10

(2) icon 12 12, text 29 5, text button 85 10, text button 85 10, toolbar 90 12

(3) input 90 110, text 48 8, text 38 8, text button 28 9, text button 28 9, toolbar 90 16

(4) icon 7 7, image 69 39, text 90 5, text 90 6, text button 83 38

(5) input 53 11, on/off switch 85 11, radio button 17 11, radio button 19 11, text 15 13, text 74 5, text 26 4, text button 15 9, text button 15 8, text button 45 7, text button 45 7

(6) image 71 60, text 81 9, text 76 26, text button 72 16

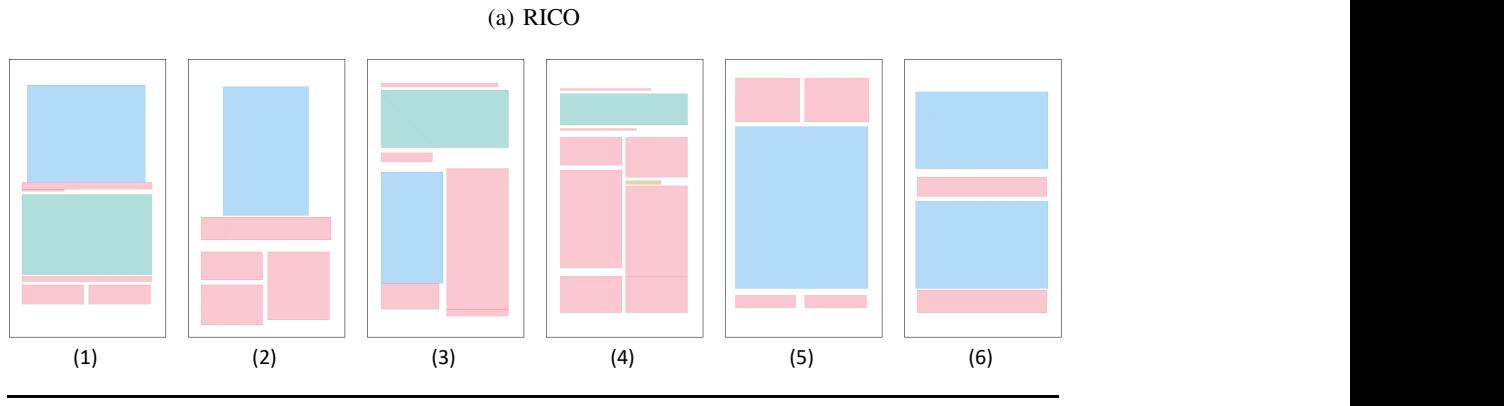

Element Type and Size Constraints

(1) figure 90 56, table 99 46, text 99 4, text 32 1, text 99 3, text 47 11, text 47 11

(2) figure 65 74, text 99 13, text 47 16, text 47 39, text 47 23

(3) figure 47 64, table 97 33, text 89 2, text 39 5, text 47 81, text 44 15, text 47 4

(4) table 97 18, text 69 1, text 58 1, text 47 23, text 47 16, text 47 56, text 47 52, text 47 21, text 47 21, title 27 2

(5) figure 101 93, text 49 25, text 49 25, text 46 7, text 47 7

(6) figure 101 44, figure 101 50, text 99 11, text 99 13

(b) PubLayNet

Figure 10: Qualitative results of Gen-TS on RICO and PubLayNet. The element type and size constraints are in the table.

## C.3 Generation Conditioned on Element Relationships

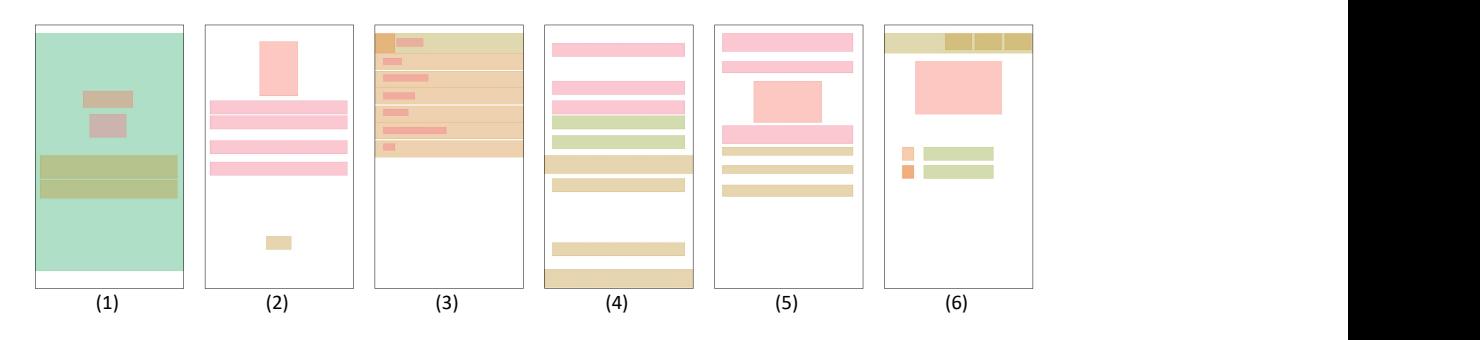

Element Relationship Constraints

(1) background image, image, text, text button\*2, text 2 center canvas, text button 3 center canvas, text 2 smaller background image 0

(3) icon, list item\*6, text\*7, toolbar, list item 2 top canvas, list item 4 center canvas, list item 6 center canvas, list item 1 bottom icon 0, list item 2 larger icon 0, list item 4 larger icon 0, text 7 right icon 0, toolbar 14 top list item 1, list item 3 equal list item 2, list item 5 bottom list item 2, text 7 top list item 2, text 13 smaller list item 2, text 7 smaller list item 3 (2) image, text\*4, text button, text 4 bottom image 0, text 3 larger text 2, text button 5 bottom text 4

(4) input\*2, text\*3, text button\*4, text button 7 bottom canvas, text 2 equal input0, text 4 top input 0, text button 6 smaller input 0, text 3 smaller input 1, text button 7 smaller input 1, text button 7 bottom input 1, text button 6 larger text 3, text button 6 bottom text 4

(5) image, text\*3, text button\*3, text 2 top canvas, text 3 bottom image 0, text 3 bottom text 2, text button 5 bottom text 2, text button 5 top text 3

(6) icon\*3, image, input\*2, text button\*3, toolbar, input 5 center canvas, text button 6 center canvas, icon 2 equal icon 1, text button 6 larger icon 1, text button 8 larger icon 1, input 4 bottom image 3, text button 8 smaller image 3, text button 7 bottom input 4, text button 8 larger input 5, text button 8 bottom input 5, text button 8 larger text button 6

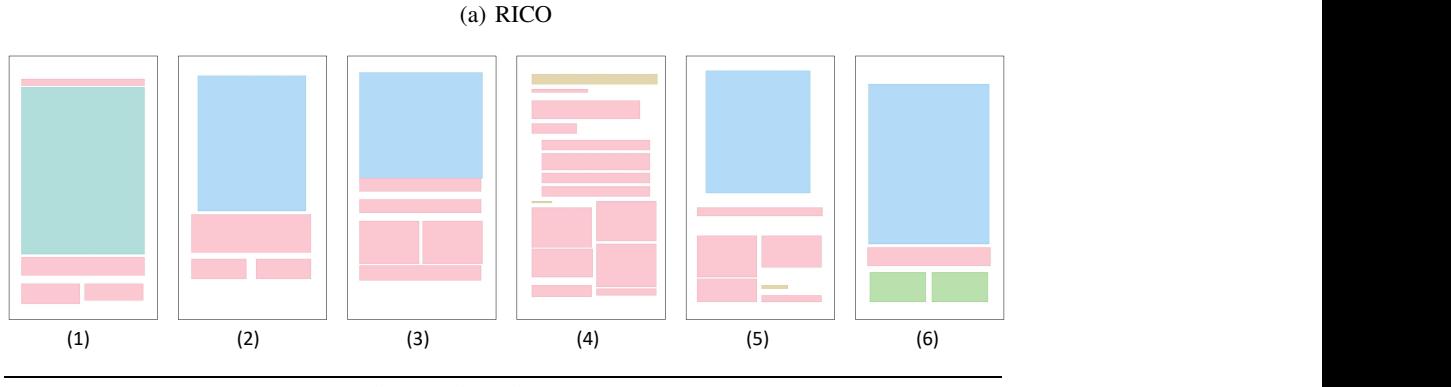

Element Relationship Constraints

(1) table, text\*4, text 4 bottom text 1, text 4 smaller text 3

(2) figure, text\*3, text 2 smaller figure 0, text 2 bottom figure 0

(3) figure, text\*5, text 1 center canvas, text 5 bottom canvas, text 5 bottom text 2

(4) text\*13, title\*2, title 13 top canvas, text 4 bottom text 0, text 2 bottom text 1, text 4 bottom text 1, text 6 smaller text 1, text 9 larger text 1, title 13 top text 1, title 14 smaller text 1, title 13 smaller text 2, text 8 larger text 3, text 9 bottom text 3, text 6 bottom text 4, text 8 bottom text 4, text 10 larger text 4, text 9 bottom text 6, text 12 larger text 6, title 13 larger text 6, text 10 larger text 8, text 12 smaller text 9, text 12 smaller text 10, title 13 smaller text 10, title 14 top text 10, text 12 smaller text 11

(5) figure, text\*5, title, text 5 smaller figure 0, text 5 bottom figure 0, text 5 smaller text 2, title 6 bottom text 3, title 6 center text 5

(6) figure, list\*2, text, text 3 bottom figure 0, list 2 right list 1

(b) PubLayNet

Figure 11: Qualitative results of Gen-R on RICO and PubLayNet. The element relationship constraints are in the table.

# C.4 Layout Completion

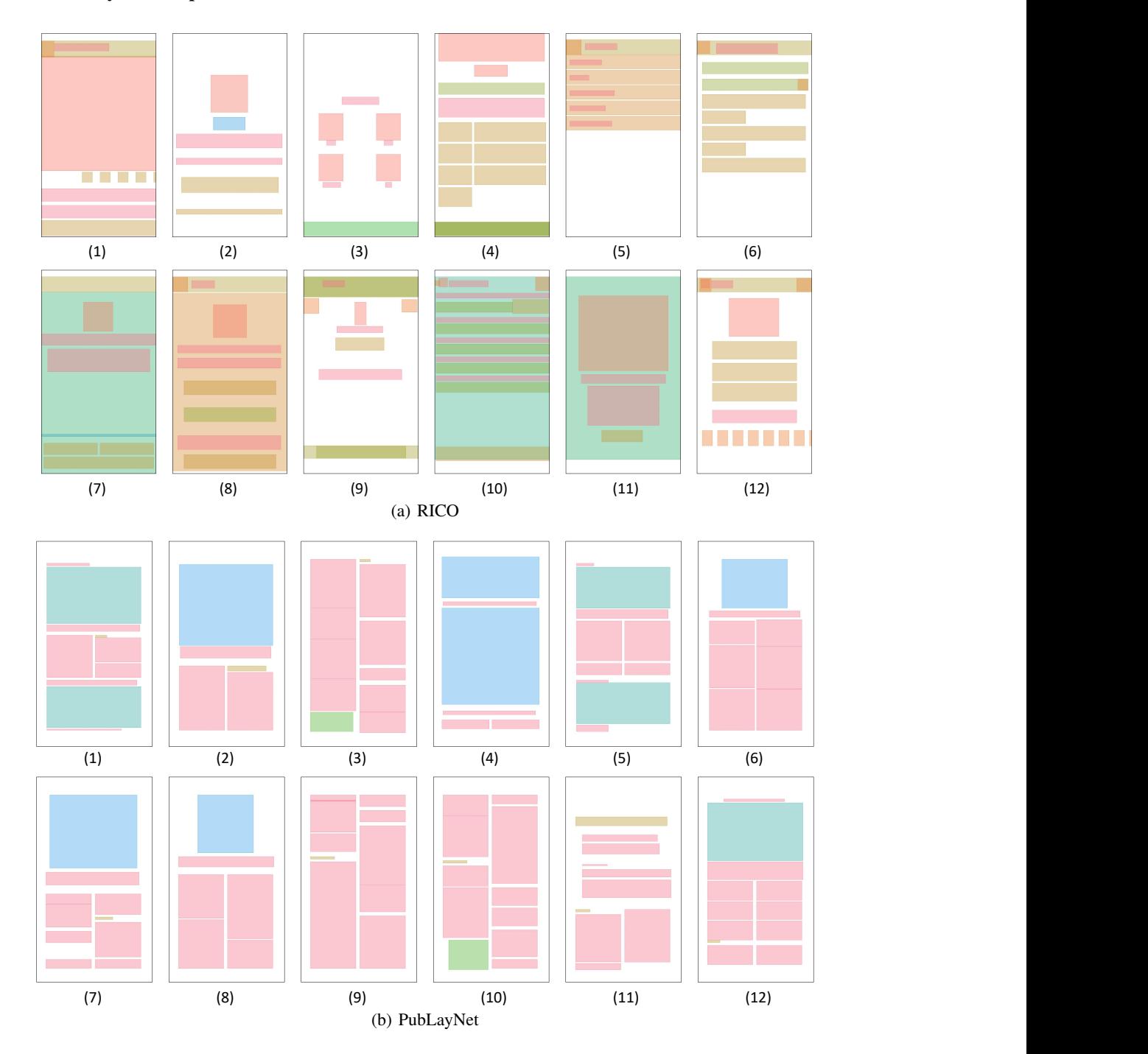

Figure 12: Qualitative results of completion on RICO and PubLayNet.

# C.5 Layout Refinement

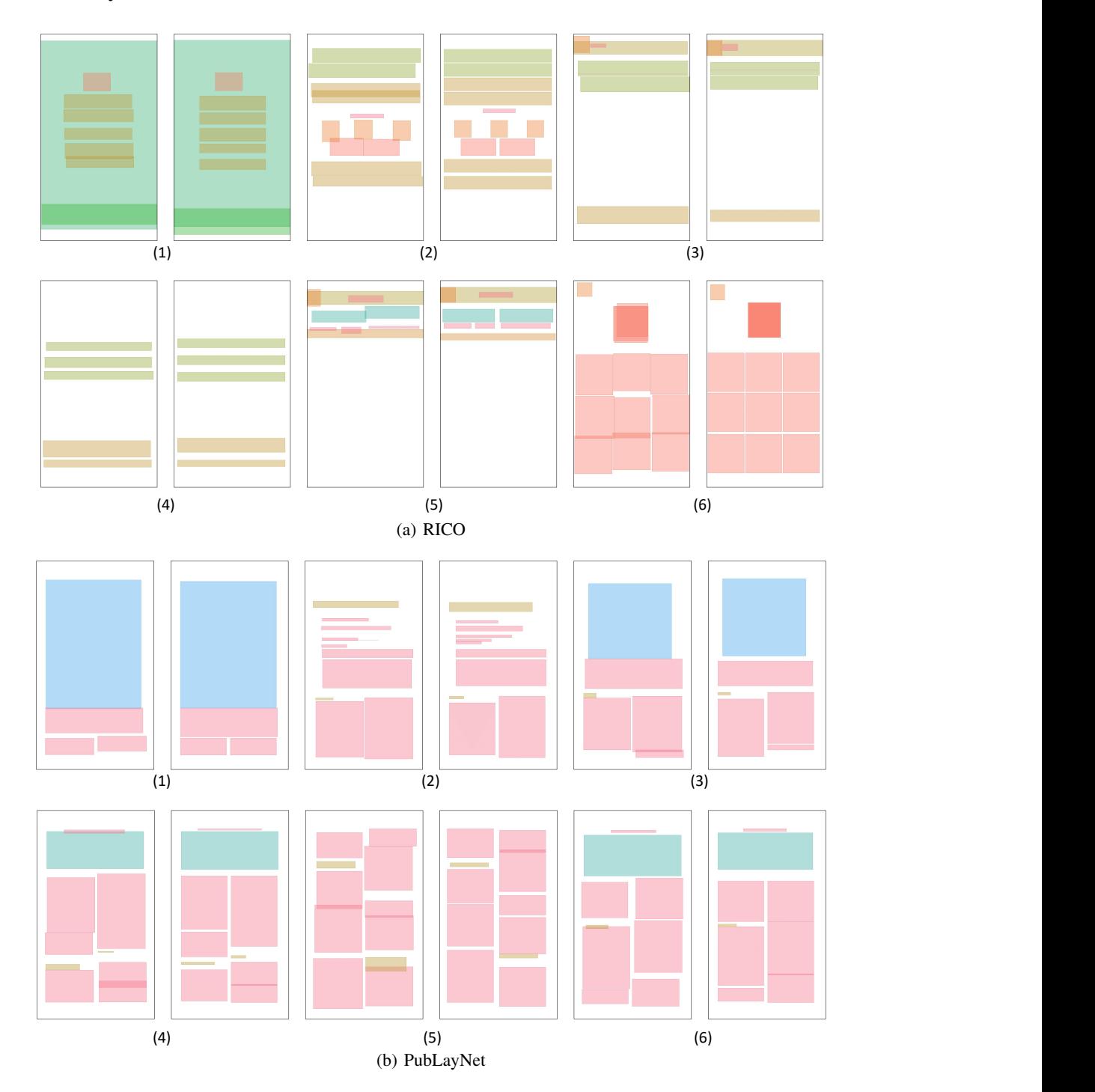

Figure 13: Qualitative results of refinement on RICO and PubLayNet. Note that each group has two layouts. The left one is the noisy layout, and the right one is the refined layout.

## C.6 Content-Aware Layout Generation

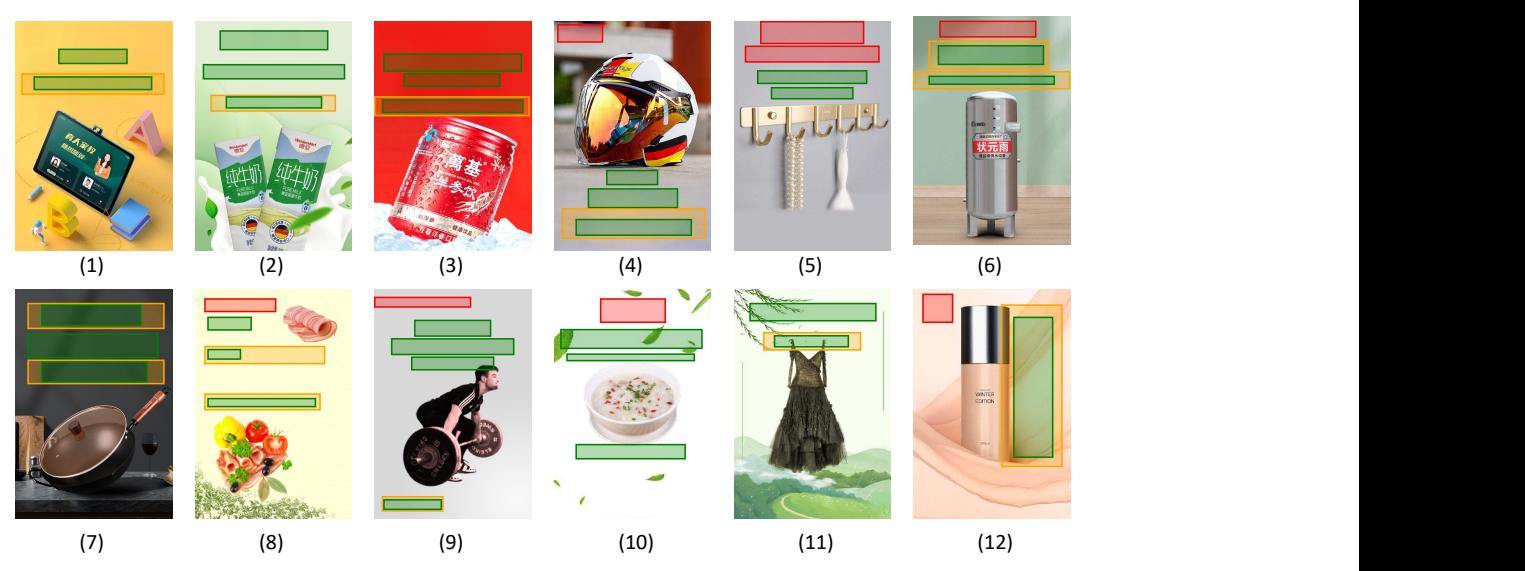

Figure 14: Qualitative results of content-aware layout generation on PosterLayout.

## C.7 Text-to-Layout

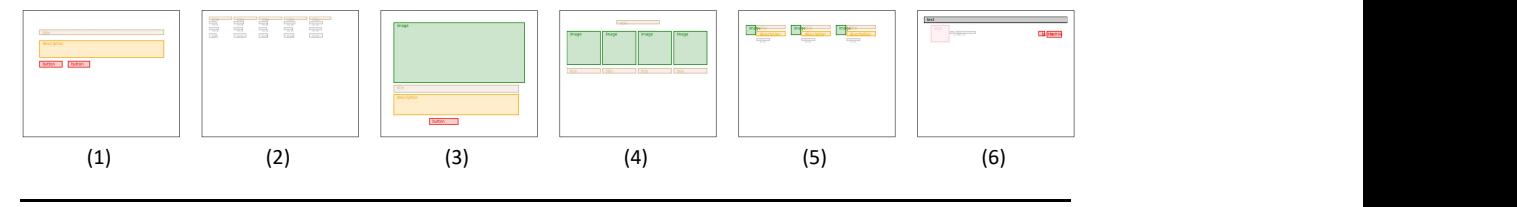

## Textual Descriptions

(1) A page to file an insurance claim. There should be two text boxes. One is for the title 'Need to file an insurance claim' and the other is a short description. Two buttons are necessary to click to file or manage the claim.<br>(2) A footer page showing the homepage of a company. There should be five entries of text links. And the text lin should be unfolded. Users can get access to different info through these links.

(3) A page to introduce an online editor. The page should contain an image, and the slogan "Online Infographics, Diagrams, & Charts Maker" to have a brief introduction, and a further description of the specific service of the editor. (2) A footer page showing the homepage of a company. There should be five entries of text links. And the text links<br>should be unfolded. Users can get access to different info through these links.<br>(3) A page to introduce an

(4) A page for introducing the home tours. The page should havea title, "home tours". Also, there are four groups and each group has an image and a title.<br>(5) A page for introducing the service provided by a website. The page should have three groups of information sets:

"Web Development" "Social Media" , and "Link Building". Each group should include a small image, a title, a further introduction, and a link "READ MORE" for more info by clicking it.

(6) A header page for navigation of an online shop. The page should havean announcement to explain the product is out of stock, a logo, and two links "HOME" and "BUY DITTO HANGERS" for the user to return to the homepage and (5) A page for introducing the service provided by a website. The page should have three groups of information sets:<br>"Web Development" "Social Media", and "Link Building". Each group should include a small image, a title,

Figure 15: Qualitative results of text-to-layout on WebUI. The textual descriptions are in the table.

# D Prompt Examples

<span id="page-8-0"></span>Here, we show a prompt example for each layout generation task, including Gen-T (Table [11\)](#page-8-0), Gen-TS (Table [12\)](#page-9-0), Gen-R (Table [13\)](#page-10-0), completion (Table [14\)](#page-11-0), refinement (Table [15\)](#page-12-0), content-aware layout generation (Table [16\)](#page-13-0), and text-to-layout (Table [17\)](#page-14-0).

## Preamble

Please generate a layout based on the given information. *Task Description*: generation conditioned on given element types *Layout Domain*: android layout

*Canvas Size*: canvas width is 90px, canvas height is 160px

## Exemplar 1

*Element Type Constraint*: image <sup>|</sup> image <sup>|</sup> image <sup>|</sup> image <sup>|</sup> text <sup>|</sup> text <sup>|</sup> text button  $\verb|html|$ <body> <div class="image" style="left:15px; top:42px; width:51px; height:82px"></div> <div class="image" style="left:52px; top:77px; width:22px; height:50px"></div> <div class="image" style="left:54px; top:96px; width:18px; height:14px"></div> <div class="image" style="left:0px; top:143px; width:90px; height:1px"></div> <div class="text" style="left:34px; top:15px; width:21px; height:7px"></div> <div class="text" style="left:22px; top:22px; width:44px; height:9px"></div> <div class="text button" style="left:2px; top:147px; width:41px; height:10px"></div> </body>  $\langle$ /html>

#### Exemplar 2

*Element Type Constraint*: image | image | image | image | pager indicator | text | text | text button | text button | text button <html> <body>

```
<div class="image" style="left:0px; top:5px; width:90px; height:93px"></div>
<div class="image" style="left:30px; top:8px; width:29px; height:10px"></div>
<div class="image" style="left:38px; top:86px; width:12px; height:12px"></div>
<div class="image" style="left:32px; top:86px; width:24px; height:12px"></div>
<div class="pager indicator" style="left:0px; top:119px; width:90px; height:5px"></div>
<div class="text" style="left:0px; top:98px; width:90px; height:10px"></div>
<div class="text" style="left:0px; top:109px; width:90px; height:9px"></div>
<div class="text button" style="left:0px; top:124px; width:45px; height:10px"></div>
<div class="text button" style="left:45px; top:124px; width:45px; height:10px"></div>
<div class="text button" style="left:0px; top:138px; width:90px; height:11px"></div>
</body>
</html>
```

```
......
```
Test Sample *Element Type Constraint*: icon | image | image | text | text | text button | toolbar (Generated by LLMs)

Table 11: A prompt example of Gen-T on RICO.

<span id="page-9-0"></span>Please generate a layout based on the given information. *Task Description*: generation conditioned on given element types and sizes *Layout Domain*: android layout *Canvas Size*: canvas width is 90px, canvas height is 160px

#### Exemplar 1

*Element Type and Size Constraint*: icon 12 12 | image 0 0 | input 81 10 | input 81 10 | text 81 4 | text 22 4 <sup>|</sup> text button 85 10 <sup>|</sup> text button 10 4 <sup>|</sup> toolbar 90 12 <html> <body> <div class="icon" style="left:0px; top:5px; width:12px; height:12px"></div> <div class="image" style="left:12px; top:11px; width:0px; height:0px"></div> <div class="input" style="left:4px; top:40px; width:81px; height:10px"></div> <div class="input" style="left:4px; top:28px; width:81px; height:10px"></div> <div class="text" style="left:4px; top:23px; width:81px; height:4px"></div> <div class="text" style="left:13px; top:9px; width:22px; height:4px"></div> <div class="text button" style="left:2px; top:62px; width:85px; height:10px"></div> <div class="text button" style="left:75px; top:43px; width:10px; height:4px"></div> <div class="toolbar" style="left:0px; top:5px; width:90px; height:12px"></div> </body>  $\langle$ /html> Exemplar 2 *Element Type and Size Constraint*: card 86 41 <sup>|</sup> icon 12 12 <sup>|</sup> input 64 12 <sup>|</sup> input 78 12 <sup>|</sup> input 78 9 <sup>|</sup> input 61 9 <sup>|</sup> text 15 5 <sup>|</sup> text button 25 7 <sup>|</sup> text button 13 7 <sup>|</sup> text button 62 3 <sup>|</sup> toolbar 90 12  $\verb|html|$ <body> <div class="card" style="left:1px; top:19px; width:86px; height:41px"></div> <div class="icon" style="left:0px; top:5px; width:12px; height:12px"></div> <div class="input" style="left:5px; top:36px; width:64px; height:12px"></div> <div class="input" style="left:5px; top:23px; width:78px; height:12px"></div> <div class="input" style="left:5px; top:23px; width:78px; height:9px"></div> <div class="input" style="left:5px; top:36px; width:61px; height:9px"></div> <div class="text" style="left:15px; top:8px; width:15px; height:5px"></div> <div class="text button" style="left:60px; top:51px; width:25px; height:7px"></div> <div class="text button" style="left:70px; top:38px; width:13px; height:7px"></div> <div class="text button" style="left:13px; top:62px; width:62px; height:3px"></div> <div class="toolbar" style="left:0px; top:5px; width:90px; height:12px"></div>

......

## Test Sample

</body>  $\langle$ /html>

*Element Type and Size Constraint*: icon 12 12 <sup>|</sup> input 83 9 <sup>|</sup> input 83 9 <sup>|</sup> text 83 8 <sup>|</sup> text button 19 9 <sup>|</sup> text button 77 5 <sup>|</sup> toolbar 90 12 (Generated by LLMs)

Table 12: A prompt example of Gen-TS on RICO.

<span id="page-10-0"></span>Please generate a layout based on the given information. *Task Description*: generation conditioned on given element relationships *Layout Domain*: android layout *Canvas Size*: canvas width is 90px, canvas height is 160px

#### Exemplar 1

```
Element Type Constraint: image | image | image | text | text | text | text | text button | toolbar
Element Relationship Constraint: text 5 bottom canvas | image 1 larger image 0 | text 3 larger image 0 | text 5 larger image 0 | toolbar 8
larger image 0 | image 2 equal image 1 | text 4 smaller image 2 | text 6 smaller image 2 | toolbar 8 top text 4
{\tt \small \leq \small \! html>}<body>
<div class="image" style="left:0px; top:7px; width:7px; height:7px"></div>
<div class="image" style="left:31px; top:33px; width:28px; height:29px"></div>
<div class="image" style="left:30px; top:101px; width:28px; height:29px"></div>
<div class="text" style="left:8px; top:8px; width:28px; height:5px"></div>
<div class="text" style="left:24px; top:66px; width:40px; height:5px"></div>
<div class="text" style="left:18px; top:133px; width:52px; height:5px"></div>
<div class="text" style="left:18px; top:140px; width:51px; height:7px"></div>
<div class="text button" style="left:75px; top:5px; width:14px; height:11px"></div>
<div class="toolbar" style="left:0px; top:5px; width:90px; height:11px"></div>
</body>
\langle/html>
Exemplar 2
Element Type Constraint: text | text | text | text | text button
Element Relationship Constraint: text 3 bottom text 0 | text 2 equal text 1
<html><body>
<div class="text" style="left:0px; top:7px; width:90px; height:5px"></div>
<div class="text" style="left:3px; top:19px; width:83px; height:30px"></div>
<div class="text" style="left:3px; top:57px; width:83px; height:30px"></div>
```
</body>  $\frac{1}{\sqrt{2}}$ 

......

#### Test Sample

*Element Type Constraint*: icon <sup>|</sup> image <sup>|</sup> text <sup>|</sup> text <sup>|</sup> text <sup>|</sup> text <sup>|</sup> text button <sup>|</sup> text button *Element Relationship Constraint*: text 3 top canvas <sup>|</sup> text 5 top canvas <sup>|</sup> text 2 right icon 0 <sup>|</sup> text button 6 bottom icon 0 <sup>|</sup> text 3 bottom image 1 <sup>|</sup> text button 7 bottom text 4 (Generated by LLMs)

<div class="text" style="left:3px; top:95px; width:83px; height:52px"></div> <div class="text button" style="left:0px; top:148px; width:90px; height:11px"></div>

Table 13: A prompt example of Gen-R on RICO.

<span id="page-11-0"></span>Please generate a layout based on the given information. *Task Description*: layout completion *Layout Domain*: android layout *Canvas Size*: canvas width is 90px, canvas height is 160px

#### Exemplar 1

```
Partial Layout: image 21 5 47 40
\verb|html|<body>
<div class="image" style="left:21px; top:5px; width:47px; height:40px"></div>
<div class="text button" style="left:2px; top:53px; width:84px; height:15px"></div>
<div class="image" style="left:7px; top:74px; width:9px; height:5px"></div>
<div class="text" style="left:19px; top:74px; width:67px; height:5px"></div>
<div class="text button" style="left:2px; top:85px; width:84px; height:14px"></div>
<div class="text button" style="left:1px; top:104px; width:86px; height:12px"></div>
<div class="text button" style="left:1px; top:136px; width:86px; height:11px"></div>
</body>
\langle/html>
Exemplar 2
Partial Layout: image 17 5 56 11
\verb|html|<body>
<div class="image" style="left:17px; top:5px; width:56px; height:11px"></div>
<div class="image" style="left:0px; top:17px; width:90px; height:48px"></div>
<div class="text" style="left:2px; top:65px; width:86px; height:48px"></div>
<div class="image" style="left:0px; top:108px; width:90px; height:5px"></div>
<div class="pager indicator" style="left:38px; top:114px; width:12px; height:8px"></div>
<div class="text button" style="left:3px; top:124px; width:82px; height:13px"></div>
<div class="text button" style="left:62px; top:137px; width:17px; height:10px"></div>
<div class="text" style="left:10px; top:140px; width:51px; height:6px"></div>
</body>
\langle/html>
```
......

Test Sample *Partial Layout*: image 12 10 65 32 (Generated by LLMs)

Table 14: A prompt example of layout completion on RICO.

<span id="page-12-0"></span>Please generate a layout based on the given information. *Task Description*: layout refinement *Layout Domain*: android layout *Canvas Size*: canvas width is 90px, canvas height is 160px

#### Exemplar 1

*Noise Layout*: advertisement 11 18 70 11 | icon 76 5 11 11 | icon 0 6 12 10 | image 16 8 13 11 | text 30 3 21 5 | text 29 11 23 4 <sup>|</sup> toolbar 0 5 88 16 <sup>|</sup> web view 9 16 69 12 <sup>|</sup> web view 11 17 70 12 <sup>|</sup> web view 0 20 90 140  $<$ html $>$ 

<body>

<div class="advertisement" style="left:10px; top:18px; width:70px; height:11px"></div> <div class="icon" style="left:77px; top:6px; width:12px; height:11px"></div> <div class="icon" style="left:0px; top:5px; width:12px; height:13px"></div> <div class="image" style="left:15px; top:6px; width:14px; height:11px"></div> <div class="text" style="left:30px; top:6px; width:21px; height:6px"></div> <div class="text" style="left:30px; top:12px; width:23px; height:5px"></div> <div class="toolbar" style="left:0px; top:5px; width:90px; height:13px"></div> <div class="web view" style="left:10px; top:18px; width:70px; height:11px"></div> <div class="web view" style="left:10px; top:18px; width:70px; height:11px"></div> <div class="web view" style="left:0px; top:18px; width:90px; height:141px"></div> </body>  $\langle$ /html $>$ 

#### Exemplar 2

*Noise Layout*: advertisement 0 4 89 11 <sup>|</sup> background image 0 4 89 145 <sup>|</sup> icon 4 17 6 7 <sup>|</sup> icon 11 19 4 6 <sup>|</sup> image 1 8 5 5 <sup>|</sup> image 0 13 20 10 <sup>|</sup> text 35 8 18 5 <sup>|</sup> text button 80 6 7 3 <sup>|</sup> text button 16 14 64 8 <sup>|</sup> text button 82 14 9 7 <sup>|</sup> text button 10 29 68 11 <sup>|</sup> text button 0 39 88 12 <sup>|</sup> web view 10 2 69 12 <sup>|</sup> web view 9 6 69 10  $\verb|html|$ 

<body>

<div class="advertisement" style="left:0px; top:5px; width:90px; height:10px"></div> <div class="background image" style="left:0px; top:5px; width:90px; height:144px"></div> <div class="icon" style="left:5px; top:19px; width:4px; height:4px"></div> <div class="icon" style="left:11px; top:19px; width:4px; height:4px"></div> <div class="image" style="left:2px; top:7px; width:5px; height:5px"></div> <div class="image" style="left:0px; top:16px; width:21px; height:7px"></div> <div class="text" style="left:35px; top:7px; width:18px; height:5px"></div> <div class="text button" style="left:81px; top:8px; width:6px; height:5px"></div> <div class="text button" style="left:16px; top:16px; width:63px; height:10px"></div> <div class="text button" style="left:81px; top:16px; width:8px; height:7px"></div> <div class="text button" style="left:11px; top:27px; width:68px; height:10px"></div> <div class="text button" style="left:0px; top:41px; width:90px; height:11px"></div> <div class="web view" style="left:10px; top:5px; width:70px; height:10px"></div> <div class="web view" style="left:10px; top:5px; width:70px; height:10px"></div> </body>  $<$ /html>

......

### Test Sample

*Noise Layout*: icon 68 5 10 12 <sup>|</sup> icon 1 5 9 12 <sup>|</sup> icon 80 5 12 13 <sup>|</sup> text 14 7 56 2 <sup>|</sup> toolbar 0 5 90 10 <sup>|</sup> web view 0 18 90 130 <sup>|</sup> web view 0 19 90 130 (Generated by LLMs)

Table 15: A prompt example of layout refinement on RICO.

<span id="page-13-0"></span>Please generate a layout based on the given information. *Task Description*: content-aware layout generation *Layout Domain*: poster layout *Canvas Size*: canvas width is 102px, canvas height is 150px

## Exemplar 1

......

```
Content Constraint: left 25px, top 25px, width 30px, height 12px
Element Type Constraint: logo | text | underlay | text | text
\verb|html|<body>
<div class="logo" style="left:34px; top:14px; width:66px; height:23px"></div>
<div class="text" style="left:10px; top:25px; width:94px; height:36px"></div>
<div class="underlay" style="left:18px; top:37px; width:85px; height:48px"></div>
<div class="text" style="left:36px; top:40px; width:64px; height:45px"></div>
<div class="text" style="left:28px; top:48px; width:74px; height:53px"></div>
</body>
\langle/html>
Exemplar 2
Content Constraint: left 23px, top 60px, width 56px, height 69px
Element Type Constraint: logo | text | underlay | text
\verb|html|<body>
```

```
<div class="logo" style="left:35px; top:0px; width:66px; height:10px"></div>
<div class="text" style="left:15px; top:22px; width:86px; height:33px"></div>
<div class="underlay" style="left:29px; top:37px; width:73px; height:49px"></div>
<div class="text" style="left:35px; top:40px; width:67px; height:47px"></div>
</body>
\langle/html>
```
Test Sample *Content Constraint*: left 26px, top 62px, width 50px, height 60px *Element Type Constraint*: logo | text | text | text | underlay | text (Generated by LLMs)

Table 16: A prompt example of content-aware layout generation on PosterLayout.

<span id="page-14-0"></span>Please generate a layout based on the given information. *Task Description*: text-to-layout *Layout Domain*: web layout *Canvas Size*: canvas width is 120px, canvas height is 120px

## Exemplar 1

```
Text: A header page for the company Fashionably Latellc. On the page, there should include
a name of the company, three navigation links "Home" "Our Fashionably Items" and "Return/Refund Policy" for the user
to click to return to the homepage, view items of the company, and know the return or refund policy. Besides, it is necessary
to have three icons for login, search, and shopping cart.
\verb|html|<body>
<div class="icon" style="left:101px; top:3px; width:2px; height:2px"></div>
<div class="icon" style="left:106px; top:3px; width:2px; height:2px"></div>
<div class="icon" style="left:110px; top:2px; width:5px; height:5px"></div>
<div class="link" style="left:35px; top:3px; width:4px; height:2px"></div>
<div class="link" style="left:42px; top:3px; width:17px; height:2px"></div>
<div class="link" style="left:62px; top:3px; width:16px; height:2px"></div>
<div class="title" style="left:5px; top:3px; width:24px; height:3px"></div>
</body>
\langle/html>
Exemplar 2
Text: A header page for a website Png AAA. There should have a logo on the left, and three
links "LOG IN" "SIGN UP", and "UPLOAD", so the user can click them to log in, create an account, and upload something.
\frac{1}{2}<body>
<div class="link" style="left:88px; top:2px; width:5px; height:2px"></div>
<div class="link" style="left:97px; top:2px; width:6px; height:2px"></div>
<div class="link" style="left:110px; top:2px; width:6px; height:2px"></div>
<div class="logo" style="left:2px; top:1px; width:15px; height:4px"></div>
</body>
\langle/html>
```
......

#### Test Sample

*Text*: A header page of the website "homment". On the page, there should include a logo of the website. Five links ("Latest", "Top100", "About", "Register", and "Login") a button "Create" and an icon are on the page. (Generated by LLMs)

Table 17: A prompt example of text-to-layout on WebUI.